# **audionet**

# **PAM G2 & EPC**

Phono-Preamplifier & External Power Controller

### **Bedienungsanleitung**

### Inhaltsverzeichnis

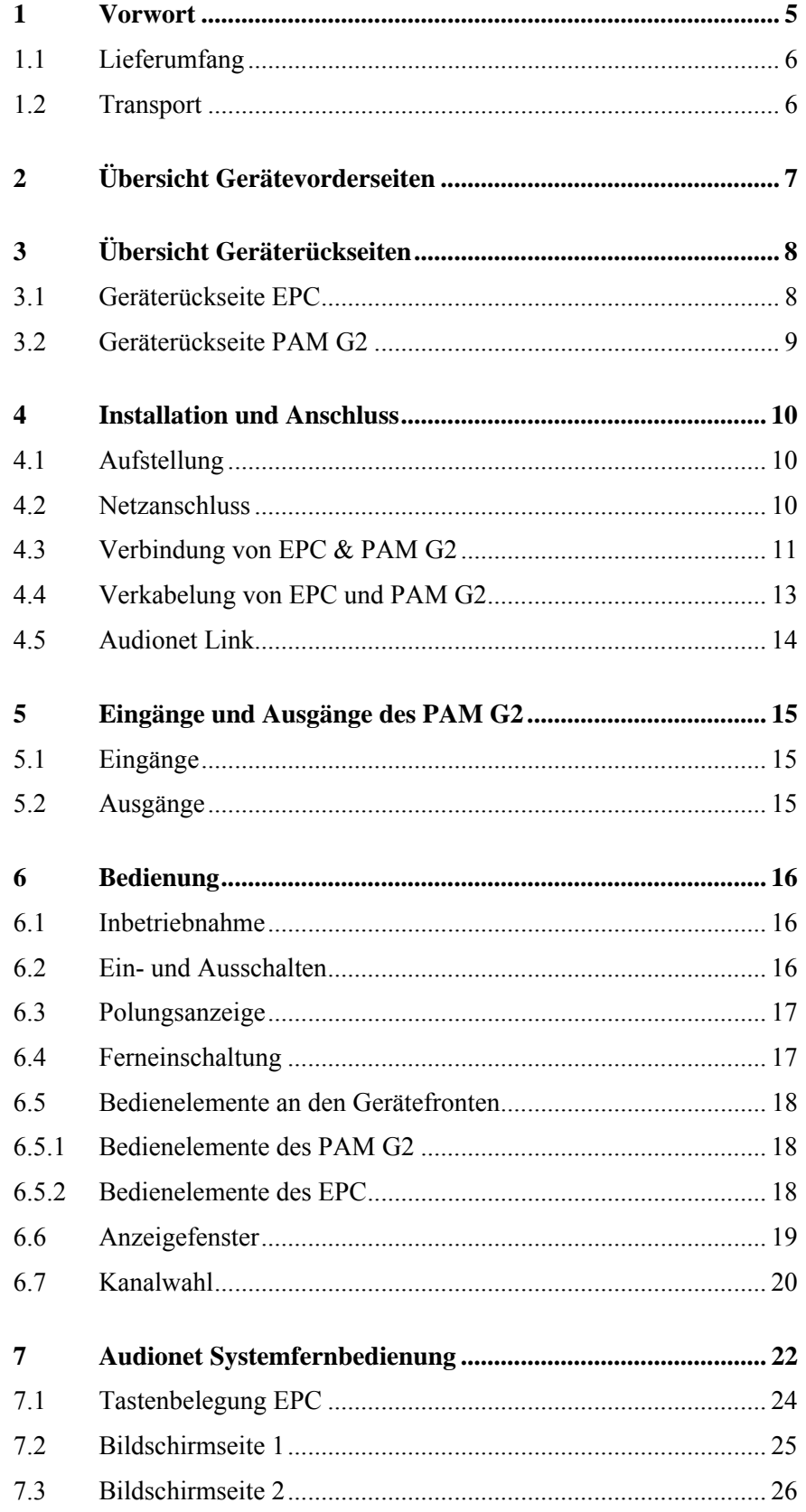

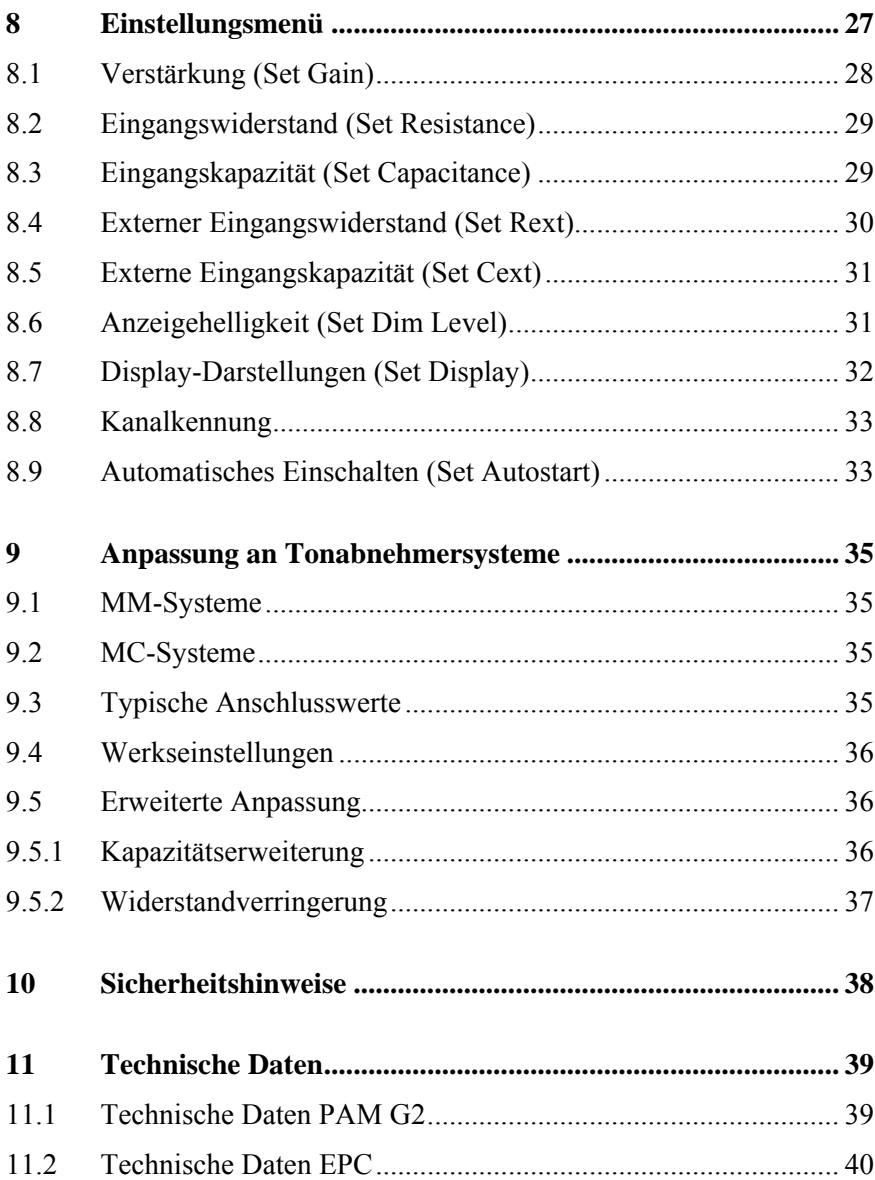

### <span id="page-4-0"></span>**1 Vorwort**

Wir von Audionet beglückwünschen Sie zum Erwerb eines exzellenten Phono-Vorverstärkerssystems bestehend aus PAM G2 und dem externem Netzteilcontroller EPC. Durch den EPC haben Sie die Möglichkeit, dem PAM G2 klanglich ein noch solideres Fundament zu geben und die Bedienung vollständig über die Audionet Systemfernbedienung durchzuführen.

Komponenten von Audionet sind keine Marketingprodukte, sie sind authentisch. Erdacht und entwickelt mit wissenschaftlicher Inspiration, professioneller Ingenieurskunst und tonkultureller Leidenschaft. Allesamt Ausnahmekreationen für mitreißenden Musikgenuss, die sich unter Genießern weltweit einen exzellenten Ruf erworben haben. Jedes unserer Geräte wird Stück für Stück unter einem Dach hier in Bochum hergestellt. Von erfahrenen Mitarbeitern, mit äußerster Präzision und inwendiger Passion.

Wir bitten Sie, zunächst die Bedienungsanleitung aufmerksam durchzulesen, damit Sie alle Funktionen des Gerätes nutzen können und die Musikwiedergabe des PAM G2 nicht beeinträchtigt wird.

### <span id="page-5-0"></span>*1.1 Lieferumfang*

Im Lieferumfang sind enthalten:

- der Phono-Vorverstärker PAM G2
- der Netzteilcontroller EPC
- die Bedienungsanleitung (die Sie gerade lesen)
- ein EPS/EPC-Anschlusskabel (7-polig)
- ein bzw. zwei D-Sub 25 Verbindungskabel (je nach Kanalbestückung Ihres PAM G2)
- eine Standardnetzleitung
- eine grün-gelbe Leitung zur zusätzlichen Erdanbindung

### <span id="page-5-1"></span>*1.2 Transport*

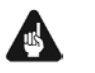

### **Wichtig**

- Bitte transportieren Sie den EPC und den PAM G2 nur in den mitgelieferten Verpackungen.
- Benutzen Sie den Kunststoffbeutel, um Kratzer am Gehäuse zu vermeiden.
- Bitte geben Sie den beiden Geräten nach ihrem Transport etwas Zeit. Lassen Sie also EPC und PAM G2 einige Stunden zum Belüften und Anpassen an die Raumtemperatur im Hörraum stehen, bevor Sie sie in Betrieb nehmen.

<span id="page-6-0"></span>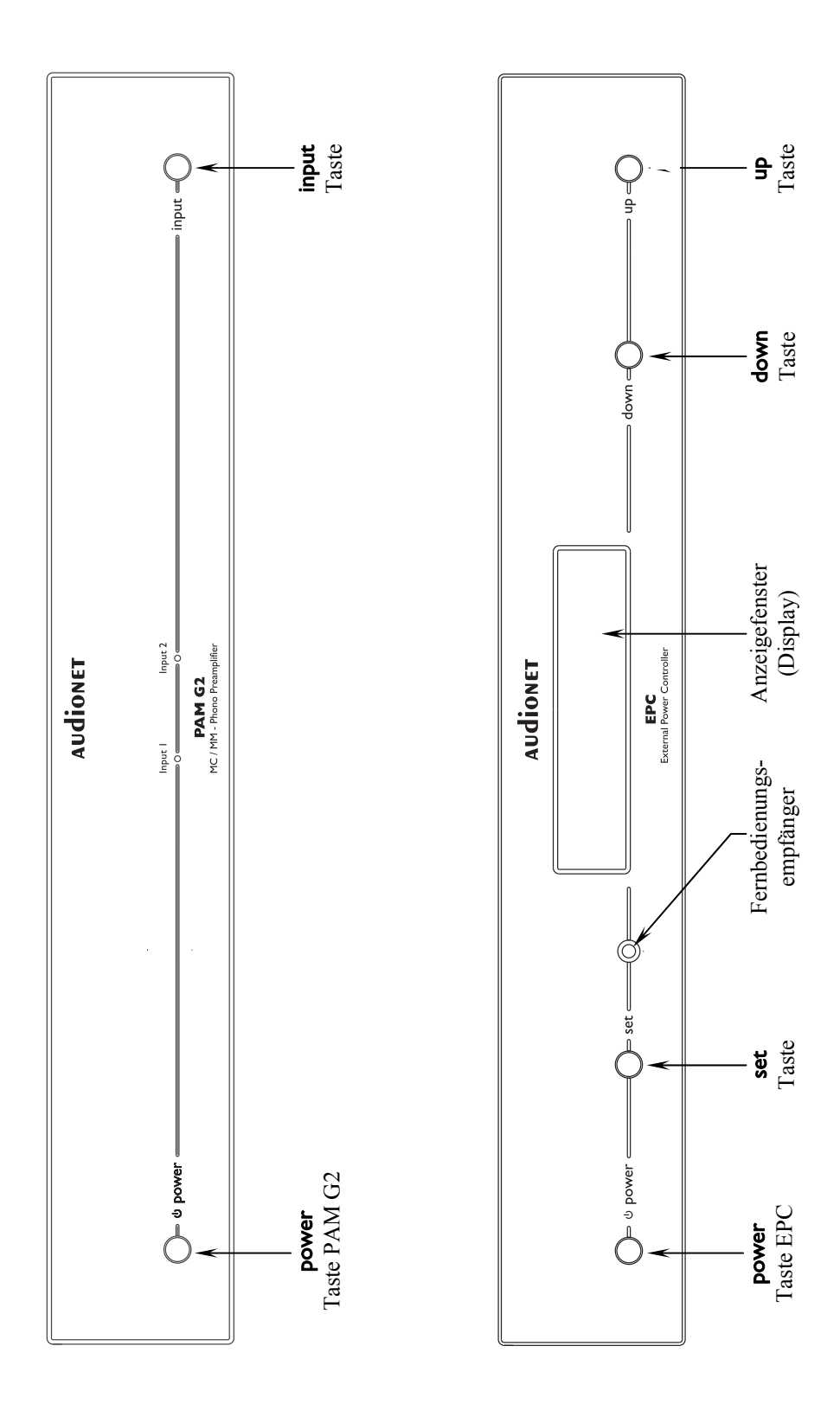

### **2 Übersicht Gerätevorderseiten**

### <span id="page-7-0"></span>**3 Übersicht Geräterückseiten**

### <span id="page-7-1"></span>*3.1 Geräterückseite EPC*

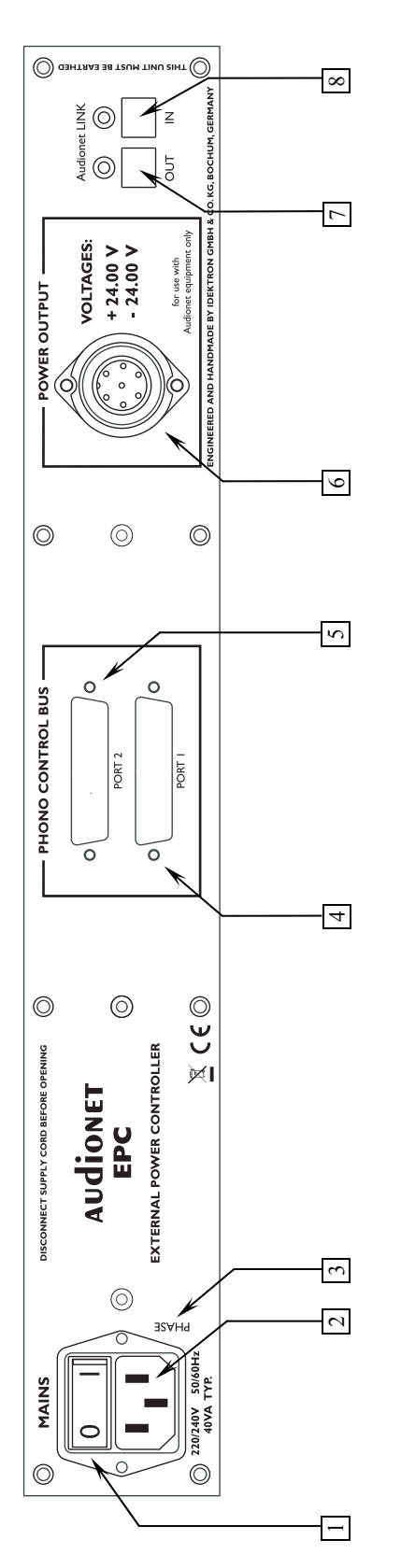

Netzschalter Netzschalter

**1**

- Netzanschlussbuchse EPC 2 Netzanschlussbuchse EPC  $\mathbf{a}$
- Markierung Netzphase EPC Markierung Netzphase EPC  $\mathbf{3}$
- Phono Control Bus Buchse, Kanal 1 Phono Control Bus Buchse, Kanal 1 **4**

7-pol Schraubanschluss Audionet Link Out Audionet Link Out

**7**

**5**

**6**

7-pol Schraubanschluss

Phono Control Bus Buchse, Kanal 2

Phono Control Bus Buchse, Kanal 2

Audionet Link In  $A$ udionet Link In **8**

<span id="page-8-0"></span>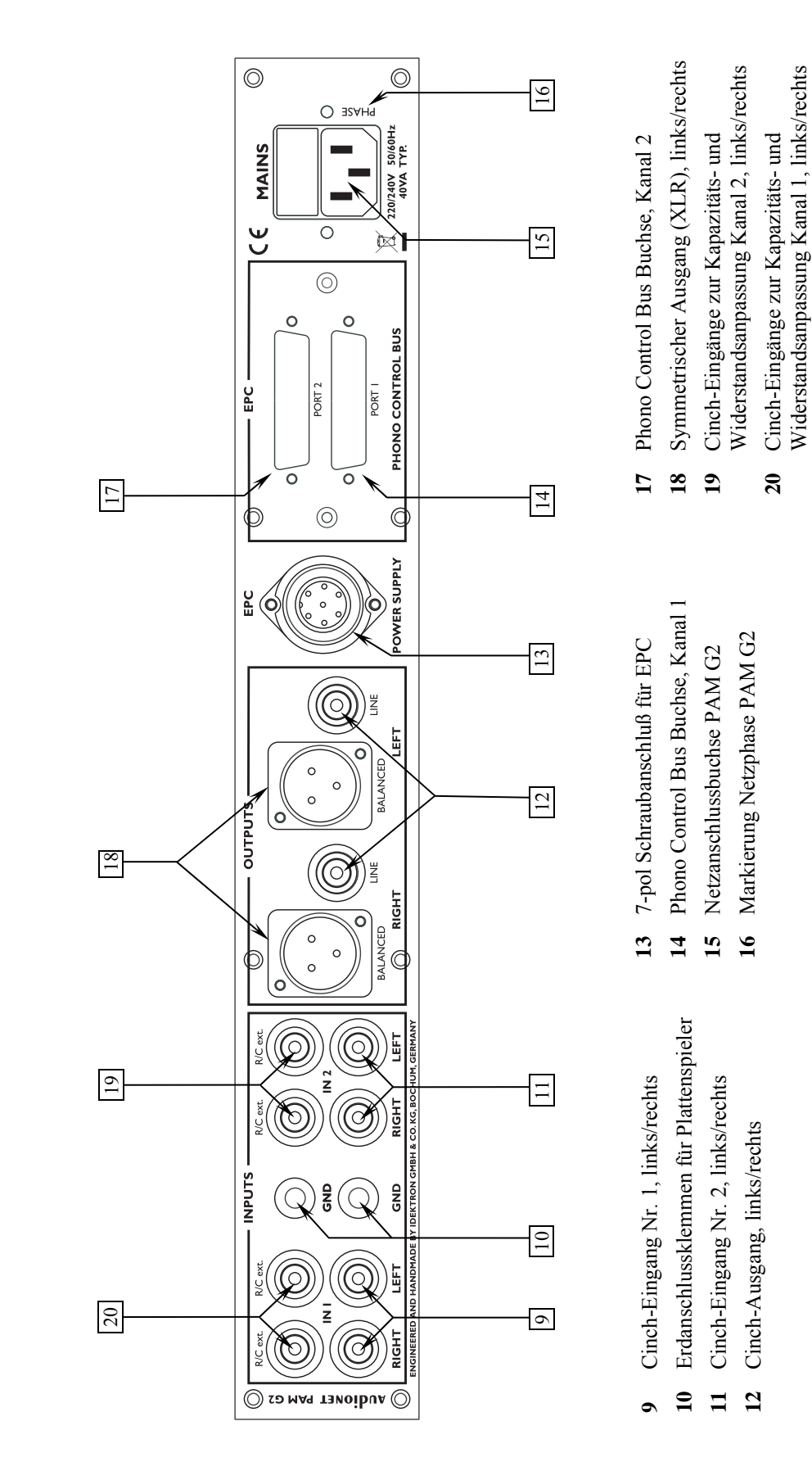

### *3.2 Geräterückseite PAM G2*

### <span id="page-9-0"></span>**4 Installation und Anschluss**

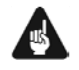

### **Wichtig**

- **Während des Anschließens oder Entfernens des EPC an den PAM G2 müssen beide Geräte und sämtliche anderen Komponenten Ihrer Audio-Kette ausgeschaltet sein, um Beschädigungen an den Geräten zu vermeiden.**
- **Bitte stellen Sie sicher, dass sich alle Kabel in einwandfreiem Zustand befinden! Gebrochene Abschirmungen oder kurzgeschlossene Kontakte können die Geräte beschädigen.**

### <span id="page-9-1"></span>*4.1 Aufstellung*

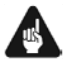

### **Wichtig**

- Platzieren Sie den Netzteilcontroller EPC rechts neben oder mit mindestens ca. 20 cm Abstand über bzw. unter dem PAM G2.
- Am besten finden der EPC und der PAM G2 ihre adäquaten Plätze in einem hochwertigen Rack oder auf einem stabilen Tisch.
- Vermeiden Sie direkte Sonneneinstrahlung.
- Bedecken Sie nicht die Lüftungsschlitze beider Geräte.
- Stellen Sie den EPC und den PAM G2 nicht auf andere Geräte, vor allem nicht auf Endstufen, Vorverstärker o.ä. mit großer Hitzeentwicklung. Die Geräte könnten thermisch überlastet werden.
- Verwenden Sie die Geräte nicht an Orten, an denen sie Vibrationen ausgesetzt ist.
- Platzieren Sie die Geräte nicht direkt neben einem Lautsprecher und auch nicht in einer Raumecke, da dort die höchste Schallenergie auftritt, die sich wiederum klangverschlechternd auswirken kann.

### <span id="page-9-2"></span>*4.2 Netzanschluss*

<u>.</u>

Die Netzanschlussbuchse  $2^*$  $2^*$  des EPC befindet sich auf der Geräterückseite. Zum Anschluss an das Stromnetz verwenden Sie bitte die mitgelieferte Netzleitung. Sollte ein anderes Netzkabel benutzt werden, achten Sie bitte darauf, dass es den Sicherheitsnormen Ihres Landes entspricht.

<span id="page-9-3"></span><sup>\*</sup> vgl. Nummern im Abschnitt *"*Übersicht Geräterückseiten*"* auf Seite 8 und Seite 9.

### **Wichtig**

Bei der Kombination von EPC und PAM G2 wird lediglich **ein** Netzkabel benötigt, um den EPC mit Stromnetz zu verbinden. Aus diesem Grund liegt nur ein Netzkabel bei. Die Stromversorgung des PAM G2 wird von dem EPC über das 7-polige EPS/EPC Verbindungskabel bereitgestellt. Wird der PAM G2 dennoch über ein zweites Netzkabels mit dem Stromnetz verbunden, kann das die Wiedergabequalität negativ beeinflussen, deshalb raten wir dringend davon ab.

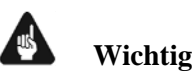

- Die elektrischen Spezifikationen auf der Geräterückseite müssen den Spezifikationen Ihrer Stromversorgung entsprechen.
- Der EPC ist ein Class I-Gerät und muss geerdet sein. Stellen Sie eine einwandfreie Erdverbindung sicher. Die Phase ("heißer" Leiter) ist an der Rückseite markiert ("**PHASE**") 3.
- Ziehen Sie niemals den Netzstecker, während der EPC in Betrieb ist! Bevor Sie den Netzstecker entfernen, muss das Gerät in den Stand-by Zustand gebracht werden und mit dem Netzschalter  $\boxed{1}$  ausgeschaltet werden.

Der EPC ist lediglich bei längerer Abwesenheit – etwa Urlaub – oder wenn massive Störungen des Stromnetzes zu erwarten sind, vom Netz zu trennen. Um das Gerät vollständig vom Netz zu trennen, ist der Netzstecker aus der Steckdose zu ziehen.

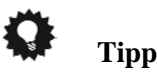

 Der Gebrauch von hochwertigen Netzkabeln — wie das Audionet P10 — kann sich klanglich positiv auswirken. Zur Abstimmung fragen Sie bitte Ihren Fachhändler.

### <span id="page-10-0"></span>*4.3 Verbindung von EPC & PAM G2*

Zur Verbindung des EPC mit dem PAM G2 wird ein 7-poliges EPC/EPS-Anschlusskabel und ein bzw. zwei (je nach Kanalbestückung des PAM G2) D-Sub 25 Kabel benötigt. Eine schematische Darstellung der verbundenen Geräte finden Sie auf Seite [13](#page-12-0).

Um die Geräte zu verbinden, gehen Sie bitte wie folgt vor:

1. Stellen Sie sicher, dass PAM G2 und EPC ausgeschaltet und vom Netz getrennt sind.

- 2. Schließen Sie den EPC mittels des beiliegenden 7-poligen EPC/EPS-Anschlusskabels an den PAM G2 an. Verbinden Sie dazu die Buchse 6 auf der Geräterückseite des EPC und die entsprechenden Buchse 13 des PAM G2. Die Form der Stecker verhindert eine Verpolung. Schrauben Sie nun die Überwürfe der Stecker auf die Gewinde der Anschlussbuchsen.
- 3. Verbinden Sie nun den Steuerbus (Phono Control Bus) von EPC und PAM G2. Ist Ihr PAM G2 nur mit einem Eingangskanal bestückt, verbinden Sie mittels des beiliegenden 25-poligen D-Sub Anschlusskabel die Buchse 4 auf der Geräterückseite des EPC mit der entsprechenden Buchse 14 des PAM G2.

Verfügt Ihr PAM G2 über einen zweiten Eingangskanal, verbinden Sie nun mittels des zweiten beiliegenden 25-poligen D-Sub Anschlusskabel die Buchse 5 auf der Geräterückseite des EPC mit der entsprechenden Buchse 15 des PAM G2 (siehe Abschnitt "*[Verkabelung von EPC und PAM G2](#page-12-0)*" auf Seite [13](#page-12-0)).

- 4. Schließen Sie nun **nur** den EPC an das Stromnetz an.
- 5. Schalten Sie zuerst den EPC an der Geräterückseite ein.
- 6. Schalten Sie den EPC mit der power Taste EPC am Gerät oder **Power On** oder **Power Toggle**<sup>\*</sup>) an der Audionet Systemfernbedienung *Harmony One* ein. EPC und PAM G2 sind nun betriebsbereit.
- 7. Um EPC und PAM G2 wieder in den Stand By-Zustand zu bringen, schalten Sie das Gerät mit der power-Taste EPC an der Frontplatte oder der Taste **Power Off** oder **Power Toggle** \*) der Audionet Systemfernbedienung *Harmony One* aus.

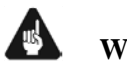

### **Wichtig**

 Schalten Sie niemals den EPC an der Geräterückseite an oder aus, während der PAM G2 angeschaltet ist.

### **Tipp**

1

- Stellen Sie den EPC entweder rechts neben den PAM G2 bzw. mindestens 20cm über/unter den PAM G2, um die Einflüsse der Netzteiltransformatoren des EPC zu minimieren. Je größer der Abstand gewählt wird, desto geringer sind die Einflüsse.
- Verwenden Sie ein qualitativ hochwertiges Netzkabel (wie z.B. das Audionet P10), um das EPC mit dem Stromnetz zu verbinden. Sie erreichen dadurch eine klangliche Verbesserung.

<span id="page-11-0"></span><sup>\*)</sup> oder Steuerung über Aktionen (Activities), die Sie auf der *Harmony One* eingerichtet haben (siehe separate Bedienungsanleitung zur *Harmony One*)

<span id="page-12-0"></span>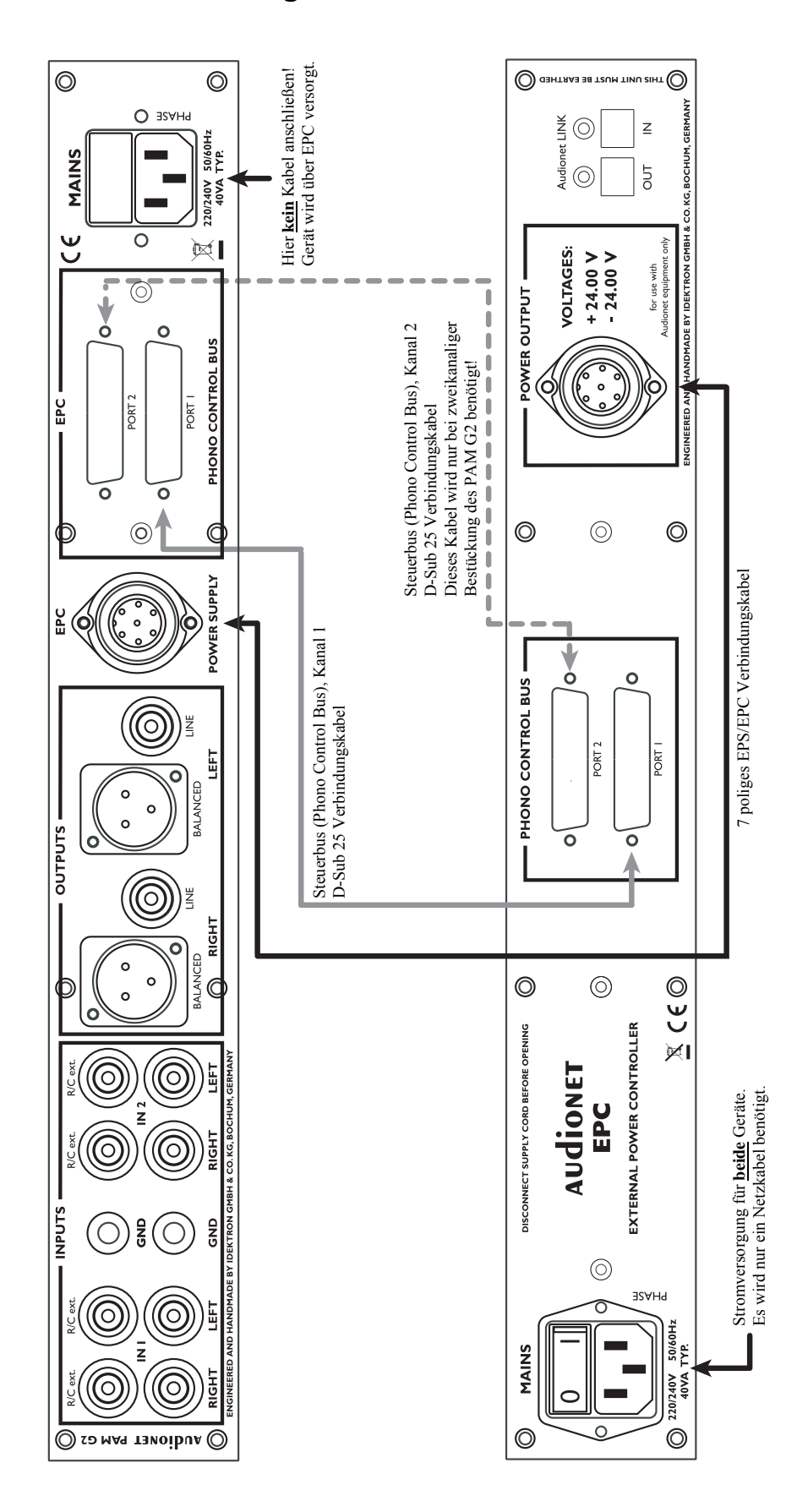

### *4.4 Verkabelung von EPC und PAM G2*

### <span id="page-13-0"></span>*4.5 Audionet Link*

Ihr EPC ist über Audionet Link ferneinschaltbar. Mit einem Audionet Mehrkanal-Vorverstärker MAP bzw. MAP 1 oder mit einem der Audionet Stereo-Vorverstärker PRE, PRE G2, PRE 1, PRE 1 G2 oder PRE 1 G3 können Sie den EPC und alle anderen über Audionet Link verbundenen Geräte ganz bequem mit nur einem Tastendruck per Fernbedienung ein- bzw. ausschalten.

Hierfür ist lediglich ein einfaches, optisches "Toslink"-Kabel notwendig. Verbinden Sie den Audionet Link-Ausgang Ihres Audionet Vorverstärkers mit dem Audionet Link-Eingang **AUDIONET LINK IN**  $\boxed{8}$  des EPC.

Falls Sie weitere Audionet Geräte mittels "Audionet Link" ferneinschalten möchten, dann benutzen Sie bitte den "Audionet Link"-Ausgang AUDIONET LINK OUT 7 des EPC. Verbinden Sie den Ausgang über ein optisches "Toslink"-Kabel mit dem Audionet Link-Eingang des nächsten Audionet Gerätes (z.B. Endstufen, Tuner, CD-Player etc.).

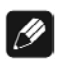

### **Hinweis**

<span id="page-13-1"></span> Das Einschaltsignal über die Audionet Link-Verbindung zu weiteren Audionet Geräten wird vom EPC mit einer kleinen Verzögerung weitergeleitet, damit nicht alle angeschlossenen Geräte gleichzeitig ans Stromnetz angeschaltet werden, um die Haussicherung nicht zu überlasten.

### <span id="page-14-0"></span>**5 Eingänge und Ausgänge des PAM G2**

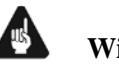

- **Wichtig**
- **Während des Anschließens oder Entfernens von Plattenspielern oder eines Vorverstärkers an den PAM G2 müssen diese Geräte ausgeschaltet sein, um Beschädigungen des PAM G2 oder eines der angeschlossenen Geräte zu vermeiden.**
- **Bitte stellen Sie sicher, dass sich alle Kabel in einwandfreiem Zustand befinden! Gebrochene Abschirmungen oder kurzgeschlossene Kontakte können den PAM G2 und/oder angeschlossene Geräte beschädigen.**

### *5.1 Eingänge*

<span id="page-14-1"></span>Der PAM G2 ist mit zwei Stereo Cinch-Eingängen 9 und 11 für den Anschluss von zwei Tonarmen bzw. Plattenspielern ausgestattet. Die maximal einstellbare Kapazität dieser Eingänge beträgt 420 pF, der minimal einstellbare Eingangswiderstand 100 Ω. Sollten andere Abschlusswerte für die Eingänge des PAM G2 benötigt werden, so kann an den Parallelbuchsen C/R  $ext{ext}$ . [19] und [20] eine weiterführende Anpassung vorgenommen werden (siehe Abschnitt "*[Erweiterte Anpassung](#page-35-1)*" auf Seite [36](#page-35-1)).

Die goldenen Schraubanschlüsse (GND) 10 dienen dem Anschluss der Plattenspielermasse.

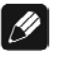

#### **Hinweis**

 Der PAM G2 ist wahlweise mit einem oder zwei Eingangskanälen erhältlich. Je nach Ausführung können ein oder zwei Tonarme bzw. Plattenspieler angeschlossen werden. Bei einkanaliger Bestückung sind die Stereo Cinch-Eingänge 9 zu verwenden.

### <span id="page-14-2"></span>*5.2 Ausgänge*

Der PAM G2 besitzt einen Cinch-Ausgang LINE 12 sowie den symmetrischen (XLR) Stereo-Ausgang **BALANCED** 18 für den linken und rechten Kanal zum Anschluss an einen Voll- bzw. Vorverstärker.

Benutzen Sie den Cinch-Ausgang LINE 12, um den PAM G2 unter Verwendung hochwertiger Cinchleitungen (z.B. Audionet C100) an Ihren Vorverstärker anzuschließen. Alternativ können Sie auch die symmetrischen (XLR) Ausgänge **BALANCED** 18 für den Fall verwenden, dass Ihr Vorverstärker keine Cinch-Eingänge zur Verfügung stellt.

### <span id="page-15-0"></span>**6 Bedienung**

### <span id="page-15-1"></span>*6.1 Inbetriebnahme*

Stellen Sie zunächst sicher, dass EPC und PAM G2 korrekt miteinander und dem Stromnetz verbunden sind (siehe Abschnitt "*[Netzanschluss](#page-9-2)*" auf Seite [10](#page-9-2) und "*[Verbindung von EPC & PAM G2](#page-10-0)*" auf Seite [11.](#page-10-0)

Der EPC ist ein Stand-by Gerät. Nach dem Einschalten über den Netzschalter  $|1|$  an der Geräterückseite, befindet sich der EPC im Stand-by Zustand.

Der EPC ist lediglich bei längerer Abwesenheit – etwa Urlaub –, oder wenn massive Störungen des Stromnetzes zu erwarten sind, vom Netz abzuschalten. Um das Gerät netzseitig abzuschalten, entfernen Sie bitte den Netzstecker.

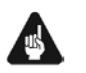

### **Wichtig**

 **Ziehen Sie niemals den Netzstecker, während der EPC bzw. der PAM G2 in Betrieb sind! Bevor Sie den Netzstecker entfernen, muss der EPC in den Stand-by Zustand gebracht und am Netzschalter** 1 **ausgeschaltet werden.** 

### <span id="page-15-2"></span>*6.2 Ein- und Ausschalten*

Um den EPC aus dem Stand-by Zustand einzuschalten und somit auch den PAM G2, drücken Sie bitte die power Taste EPC an der Gerätevorderseite des EPC. Der EPC meldet sich mit **Waking up...** und schaltet automatisch den angeschlossen PAM G2 mit ein. Eine ggf. inkorrekte Polung des Netzsteckers wird jetzt angezeigt (siehe Abschnitt "*[Polungsanzeige](#page-16-0)*" auf Seite [17](#page-16-0)). Danach sind beide Geräte betriebsbereit.

Möchten Sie den EPC bzw. den PAM G2 ausschalten, drücken Sie die Taste power Taste EPC an der Gerätevorderseite des EPC. Das Anzeigefenster zeigt zunächst den Schriftzug **Going to sleep...**, danach befindet sich das Gerät im Stand-by Zustand und der angeschlossene PAM G2 ist ausgeschaltet.

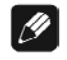

### **Hinweis**

- Alternativ können Sie auch die power Taste PAM G2 an der Gerätevorderseite des PAM G2 dazu nutzen, um die Kombination aus EPC und PAM G2 ein- oder auszuschalten.
- Selbstverständlich können Sie den EPC auch über die Audionet Systemfernbedienung *Harmony One* ein- bzw. ausschalten. Lesen Sie hierzu bitte den Abschnitt "*[Audionet Systemfernbedienung](#page-21-0)*" auf Seite [22.](#page-21-0)

### <span id="page-16-0"></span>*6.3 Polungsanzeige*

Aus klanglichen Gründen sollte die Polung des Netzkabels so erfolgen, dass die Phase der Netzsteckdose mit dem als 'PHASE' gekennzeichneten Pol 3 der Netzanschlussbuchse 2 am Gerät übereinstimmt. Der EPC erkennt eine inkorrekte Polung des Netzsteckers. Nach dem Einschalten des Gerätes aus dem Stand-by Zustand durch Drücken der power Taste EPC an der Gerätevorderseite, erscheint bei falscher Polung des Netzsteckers im Anzeigefenster folgende Meldung:

> **► Attention: ◄ ► Mains phase incorrect ◄**

In diesem Fall schalten Sie bitte Ihr Gerät durch Drücken der power Taste EPC aus. Warten Sie bitte, bis die Meldung **Going to sleep..** erloschen ist. Trennen Sie den EPC durch Betätigen des Netzschalters  $\boxed{1}$  vom Netz. Ziehen Sie nun den Netzstecker aus der Steckdose und stecken ihn um 180° gedreht wieder ein.

Wenn Sie das Gerät jetzt erneut einschalten, wird die Warnmeldung nicht mehr erscheinen.

**Wichtig** 

 Sollte der EPC bei beiden Positionen des Netzsteckers entweder die Warnmeldung einer inkorrekten Netzpolung oder in beiden Fällen keine Warnmeldung anzeigen, überprüfen Sie bitte die Erdverbindung Ihrer Netzleitung. **Für den korrekten Betrieb des EPC und PAM G2 muss eine einwandfreie Erdanbindung sichergestellt sein!**

### <span id="page-16-1"></span>*6.4 Ferneinschaltung*

Falls Sie den EPC mit einem Audionet Vorverstärker über "Audionet Link" verbunden haben, können Sie den EPC (und alle weiteren über "Audionet Link" verbundenen Geräte) ganz bequem mit der Fernbedienung des Vorverstärkers ein- bzw. ausschalten. Wie Sie die nötigen Verbindungen herstellen, lesen Sie bitte in Abschnitt "*[Audionet Link](#page-13-0)*" auf Seite [14](#page-13-1).

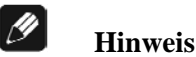

### Das Einschaltsignal über die Audionet Link-Verbindung zu weiteren Audionet Geräten wird vom EPC mit einer kleinen Verzögerung weitergeleitet, damit nicht alle angeschlossenen Geräte gleichzeitig ans Stromnetz angeschaltet werden, um die Haussicherung nicht zu überlasten.

 Unabhängig von der Audionet Link-Verbindung kann der EPC jederzeit über die power Taste an der Gerätefront bzw. über die Fernbedienung manuell bedient werden.

### <span id="page-17-0"></span>*6.5 Bedienelemente an den Gerätefronten*

### <span id="page-17-1"></span>**6.5.1 Bedienelemente des PAM G2**

An der Gerätefront befinden sich zwei Tasten, um den PAM G2 zu bedienen (siehe Abschnitt "*[Übersicht Gerätevorderseiten](#page-6-0)*" auf Seite [7](#page-6-0)).

power Schalten Sie das Gerät mit dieser Taste ein bzw. aus.

input Drücken Sie die Taste, um den Eingangskanal zu wählen.

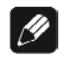

### $\mathscr{B}$  **Hinweis**

 Die Bedienelemente des PAM G2 sind für einen Betrieb ohne EPC vorgesehen. Sie behalten aber natürlich auch in Kombination mit dem EPC ihre Funktionalität bei.

### <span id="page-17-2"></span>**6.5.2 Bedienelemente des EPC**

An der Gerätefront des EPC befinden sich vier Tasten, um den EPC (siehe Abschnitt "*[Übersicht Gerätevorderseiten](#page-6-0)*" auf Seite [7](#page-6-0)) und somit auch den PAM G2 zu bedienen. Mit ihnen lassen sich sowohl alle Benutzerfunktionen des Gerätes steuern als auch sämtliche Geräteeinstellungen Ihren persönlichen Vorlieben anpassen (siehe Abschnitt "*[Einstellungsmenü](#page-26-0)*" auf Seite [27\)](#page-26-0).

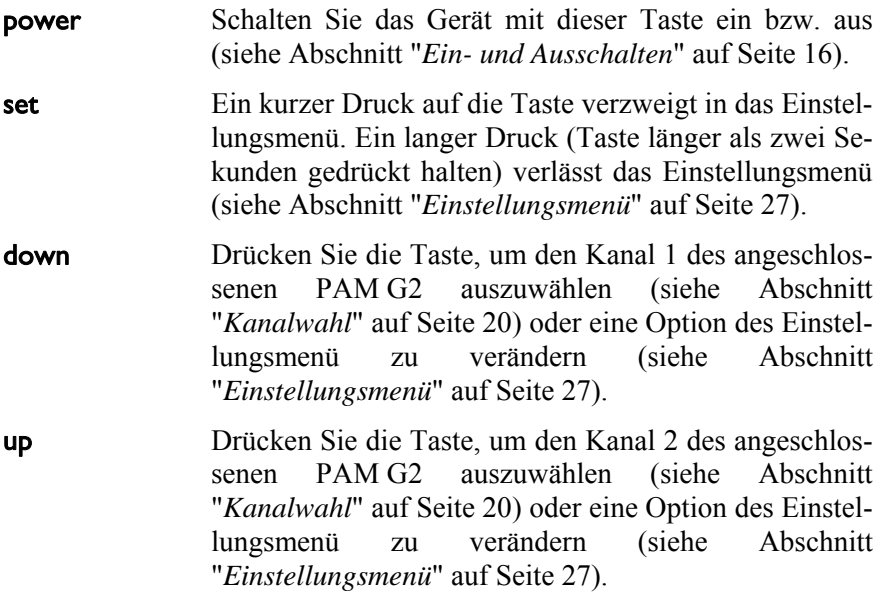

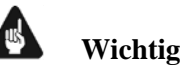

## Sollte Ihr PAM G2 nur mit einem Kanal ausgestattet sein, ist die

Kanalumschaltung über die up Taste des EPC bzw. input Taste des PAM G2 deaktiviert und eine Kanalumschaltung nicht möglich. Es steht nur **Input 1** zur Verfügung.

### *6.6 Anzeigefenster*

<span id="page-18-0"></span>Das Anzeigefenster liefert Ihnen im normalen Betrieb die wichtigsten Informationen bzw. eine Übersicht der Einstellungen des angeschlossenen PAM G2. Über die Option **Set Display** im Einstellungsmenü (siehe Abschnitt "*[Display-Darstellungen \(Set Display\)](#page-31-0)*" auf Seite [32\)](#page-31-0) können Sie zwischen drei verschiedenen Anzeigeformaten wählen.

#### **a) Set Display: Name & Values**

Dies ist die Standardeinstellung bei der Auslieferung des EPC. Das Anzeigefenster informiert in kompakter Form über den ausgewählten Eingangskanal des PAM G2 sowie dessen Einstellungen.

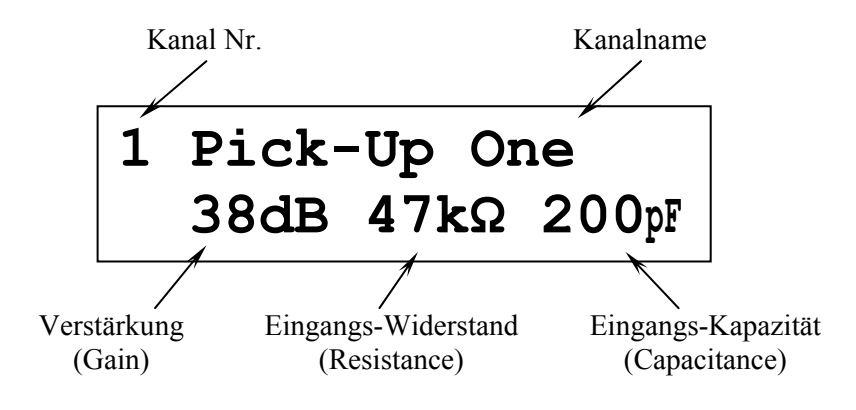

#### **b) Set Display: Values only**

Im Anzeigefenster werden die Nummer des ausgewählten Eingangskanal des PAM G2 sowie dessen Einstellungen angezeigt.

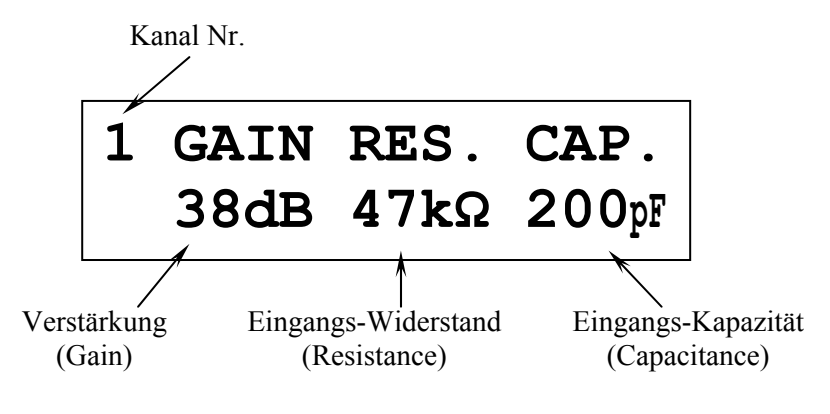

#### c) **Set Display: Name only**

Im Anzeigefenster werden die Nummer und der Name (siehe Abschnitt "*[Kanalkennung](#page-32-0)*" auf Seite [33](#page-32-0)) des ausgewählten PAM G2 Eingangskanals angezeigt.

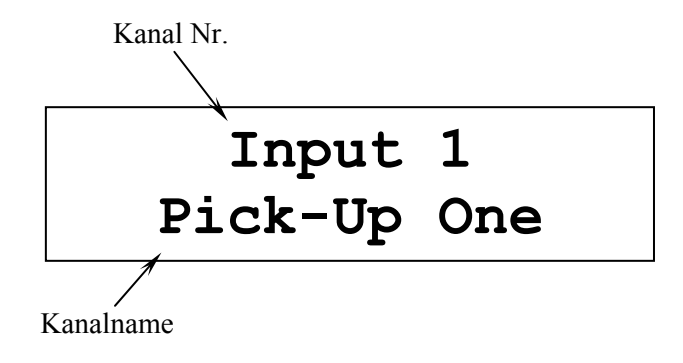

Sobald Sie über die Taste set einen Punkt des Einstellungsmenüs auswählen, ändert sich der Inhalt des Anzeigefensters entsprechend. Die Anzeige des jeweiligen Menüpunktes wird im Abschnitt "*[Einstellungsmenü](#page-26-0)*" auf Seite [27](#page-26-0) beschrieben.

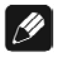

### **Hinweis**

• Nach 10 Minuten ohne eine Benutzereingabe wird der "Displayschoner" der Anzeige aktiviert. Ist der Displayschoner aktiv, zeigt das Anzeigefenster nur noch den Namen des Eingangskanals an. Die Displayhelligkeit wird automatisch auf 25% reduziert und der Text ca. alle 12 Sekunden an einer zufälligen Stelle im Anzeigefenster dargestellt, um ein Einbrennen des Displays zu verhindern.

### <span id="page-19-0"></span>*6.7 Kanalwahl*

Drücken Sie die Tasten up oder down an der Gerätefront, um den gewünschten Eingangskanal des PAM G2 zu wählen. Über die down Taste lässt sich Kanal 1 und über die up Kanal 2 des PAM G2 auswählen.

### **Wichtig**

 Sollte Ihr PAM G2 nur mit einem Kanal ausgestattet sein, ist die Kanalumschaltung über die up Taste des EPC bzw. input Taste des PAM G2 deaktiviert und eine Kanalumschaltung nicht möglich. Es steht nur **Input 1** zur Verfügung.

### **Hinweis**

- Alternativ können Sie auch die input Taste an der Gerätevorderseite des PAM G2 nutzen, um den Eingangskanal auszuwählen.
- Mit der Audionet Systemfernbedienung *Harmony One* können Sie den Eingangskanal entweder direkt über die entsprechende Taste auf Bildschirmseite 1 (siehe Abschnitt "*[Bildschirmseite 1](#page-24-0)*" auf Seite [25\)](#page-24-0) oder eine der Zifferntasten (siehe Abschnitt "*[Tastenbelegung](#page-23-0)* " auf Seite [24\)](#page-23-0) wählen. Alternativ benutzen Sie die Tasten **Vol+** und  **Vol-** , um zwischen den beiden Eingangskanälen des PAM G2 umzuschalten.

### <span id="page-21-0"></span>**7 Audionet Systemfernbedienung**

Sämtliche Funktionen des PAM G2 lassen sich in Kombination mit dem EPC auch über die Audionet Systemfernbedienung *Harmony One* steuern. Darüber hinaus ist es möglich, bis zu 14 weitere Geräte mittels der Fernbedienung zu bedienen.

Drücken Sie die Taste **Devices** , um die *Harmony One* in den **Geräte**bzw. **Device**-Modus zu schalten. Der Bildschirm zeigt nun alle einprogrammierten Geräte, die die *Harmony One* steuern kann. Drücken Sie jetzt die Taste **EPC** , um die *Harmony One* auf die Bedienung des EPC zu schalten. Der **Geräte**- bzw. **Device**-Modus gibt Ihnen Zugriff auf sämtliche Fernbedienungskommandos, die der EPC beherrscht. Diese werden im Folgenden detailliert beschrieben.

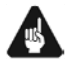

### **Wichtig**

 Im alltäglichen Gebrauch werden Sie Ihre Geräte nicht im **Geräte**bzw. **Device**-Modus der *Harmony One* betreiben, sondern über die Ihren Erfordernissen angepassten Aktionen (Activities). Detaillierte Informationen über die Bedienung und benutzerspezifische Anpassung der Fernbedienung *Harmony One* entnehmen Sie bitte der separaten Bedienungsanleitung zur *Harmony One*.

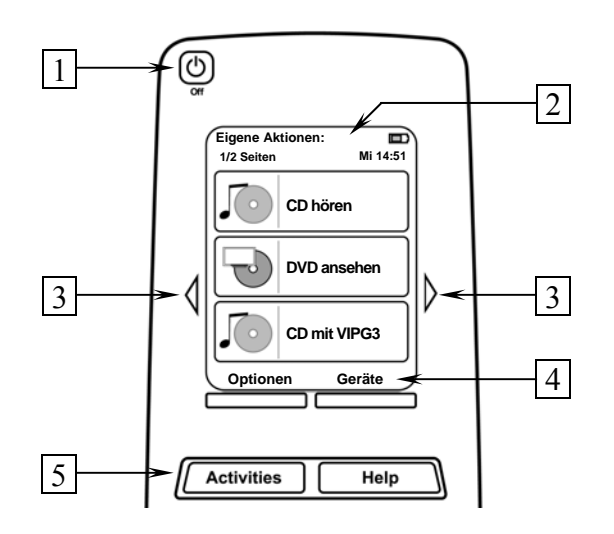

- **1 Power**-Taste für Aktionen (Activities), schaltet alle Geräte für die jeweils aktive Aktion (Activity) aus. Siehe separate Anleitung zur Fernbedienung *Harmony One*.
- **2** Der Berührungsbildschirm der *Harmony One* zeigt je nach Betriebsart eine Liste der Aktionen (Activities), Geräte (Devices), Hilfestellungen oder Steuerkommandos.
- **3** Die Pfeiltasten direkt neben dem Berührungsbildschirm dienen zur Navigation durch das Menü bzw. durch die Liste. Sollte sich eine Liste über mehr als eine Bildschirmseite erstrecken, blättern Sie mit den Pfeiltasten durch die Seiten.
- **4** Taste **Geräte (Devices)**, zeigt alle Geräte (Devices) auf dem Bildschirm an. Wählen Sie das zu steuernde Gerät (Device), indem Sie das entsprechende Objekt auf dem LCD berühren (siehe separate Anleitung zur Fernbedienung *Harmony One*). Wählen Sie **EPC** , um zu den Steuerbefehlen für Ihren EPC bzw. PAM G2 zu gelangen.
- **5** Taste **Aktionen (Activities)**: Drücken Sie diese Taste, um die Liste der eingerichteten Aktionen (Activities) auf dem Bildschirm der *Harmony One* angezeigt zu bekommen. Sie können eine Aktion starten, indem Sie das entsprechende Objekt auf dem LCD berühren (siehe separate Anleitung zur Fernbedienung *Harmony One*).

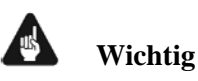

- Die Power-Taste **C** kann ausschließlich in Verbindung mit Ak**tionen (Activities) genutzt werden. Sie steht nicht einem einzelnen Gerät (Device) zur Verfügung.**
- **Auch ohne spezielle Aktionen (Activities) können Sie den EPC vollständig und problemlos mit der** *Harmony One* **im Gerätebzw. Device-Modus fernbedienen.**
- **Die im Folgenden beschriebenen Tasten zur Bedienung des EPC bzw. PAM G2 beziehen sich ausschließlich auf die werkseitige Programmierung der Audionet Systemfernbedienung** *Harmony One***. Etwaige vom Benutzer durchgeführte Änderungen der Tastenbelegung können verständlicherweise nicht berücksichtigt werden.**

### **Tipp**

 Um den EPC bzw. PAM G2 ein- bzw. auszuschalten, **ohne** eine Aktion (Activity) zu benutzen, verwenden Sie bitte die Tasten **Power On** , **Power Off** und/oder **Power Toggle** auf Bildschirmseite 2 (siehe Abschnitt "*[Bildschirmseite 2](#page-25-0)*" auf Seite [26\)](#page-25-0). Eine Benutzung der Fernbedienung ist selbstverständlich ohne Aktionen (Activities) möglich, das eigentliche Potenzial der *Harmony One* schöpfen Sie aber erst durch Anlegen und Verwenden von Aktionen (Activities) aus (lesen Sie hierzu die separate Anleitung zur Fernbedienung *Harmony One*).

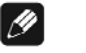

### **Hinweis**

 Lesen Sie bitte die separate Anleitung zur Audionet Systemfernbedienung *Harmony One*. Dort werden Aktionen (Activities), Geräte (Devices) sowie benutzerspezifische Anpassungen erläutert.

### <span id="page-23-0"></span>*7.1 Tastenbelegung EPC*

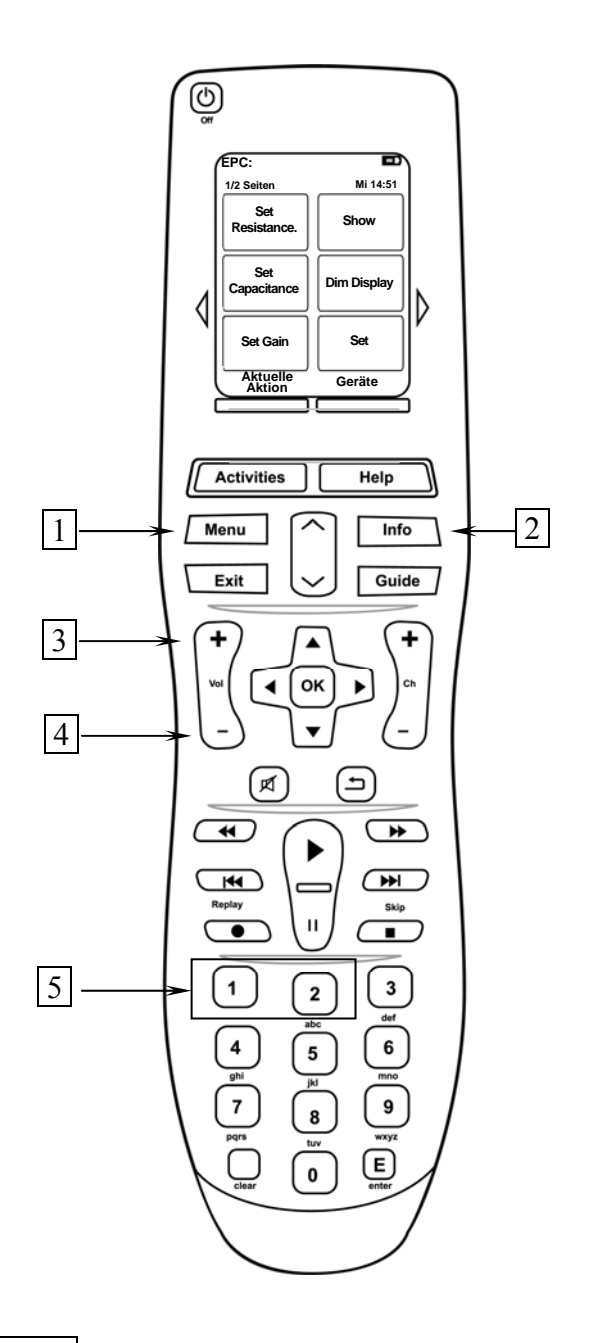

- **1** Mit **Menu** navigieren Sie durch das Einstellungsmenü. Diese Taste hat die gleiche Funktion wie die Taste set an der Gerätefront des EPC (siehe Abschnitt "*[Einstellungsmenü](#page-26-0)*" auf Seite [27\)](#page-26-0) bzw. Taste **Set** auf [Bildschirmseite 1](#page-24-0) (siehe Abschnitt "*Bildschirmseite 1*" auf Seite [25\)](#page-24-0).
- **2** Drücken Sie die Taste **Info** , um die Show-Funktion des EPC zu aktivieren. Bei aktivem Displayschoner, wird dieser kurzzeitig unterbrochen und das Display zeigt Ihnen mit 100% Helligkeit die Einstellungen des aktiven Kanals des PAM G2 an. Diese Taste hat die gleiche Funktion wie die Taste **Show** auf Bildschirmseite 1 (siehe Abschnitt "*[Bildschirmseite 1](#page-24-0)*" auf Seite [25](#page-24-0)).
- **3 Vol+** dient zur Wahl einer Einstellungsoption oder des Eingangskanals 2 des PAM G2. Diese Taste entspricht in ihrer Funktion der Taste up an der Gerätefront.
- **4 Vol-** dient zur Wahl einer Einstellungsoption oder des Eingangskanals 1 des PAM G2. Diese Taste entspricht in ihrer Funktion der Taste down an der Gerätefront.
- **5 Zifferntasten** zur direkten Eingangswahl (siehe Abschnitt "*[Kanalwahl](#page-19-0)*" auf Seite [20](#page-19-0)).

### <span id="page-24-0"></span>*7.2 Bildschirmseite 1*

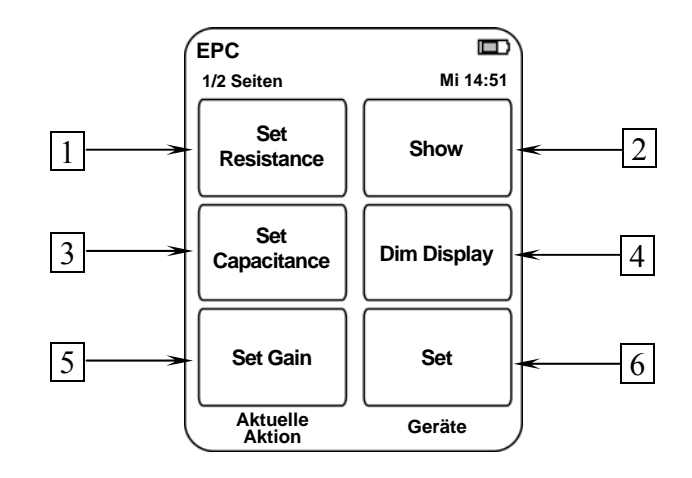

- **1** Die Taste **Set Resistance** verzweigt zum Einstellungsmenüpunkt **SET RESISTANCE** (siehe Abschnitt "*[Eingangswiderstand \(Set Re](#page-28-0)[sistance\)](#page-28-0)*" auf Seite [29](#page-28-0)).
- 2 **Show** zeigt Ihnen im Display die aktuellen Einstellungen des aktiven Kanals des PAM G2 an.
- **3** Die Taste **Set Capacitance** verzweigt zum Einstellungsmenüpunkt **SET CAPACITANCE** (siehe Abschnitt "*[Eingangskapazität](#page-28-1)  [\(Set Capacitance\)](#page-28-1)*" auf Seite [29](#page-28-1)).
- **4** Die Taste **Dim Display** verzweigt zum Einstellungsmenüpunkt **Set Dim Level** (siehe Abschnitt "*[Anzeigehelligkeit \(Set Dim Le](#page-30-1)[vel\)](#page-30-1)*" auf Seite [31](#page-30-1)).
- **5** Die Taste **Set Gain** verzweigt zum Einstellungsmenüpunkt **SET GAIN** (siehe Abschnitt "*[Verstärkung \(Set Gain\)](#page-27-0)*" auf Seite [31](#page-30-1)).
- **6** Mit **Set** navigieren Sie durch das Einstellungsmenü. Diese Taste hat die gleiche Funktion wie die Taste set an der Gerätefront des EPC (siehe Abschnitt "*[Einstellungsmenü](#page-26-0)*" auf Seite [27](#page-26-0)) bzw. die Taste  **Menu** ).

<span id="page-25-0"></span>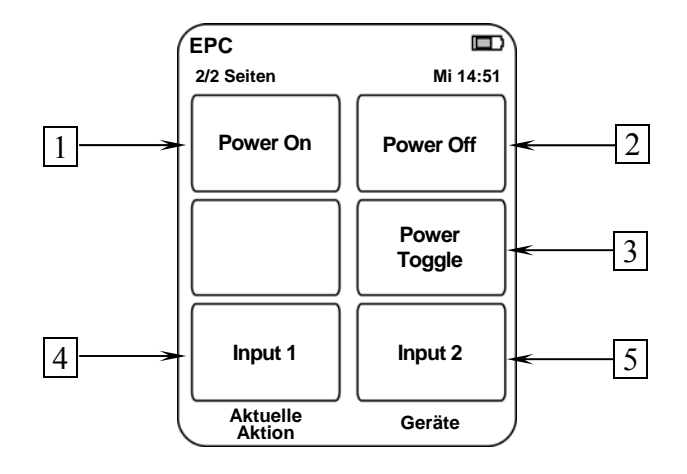

- **1** Falls der EPC im Stand-by Zustand ist, schalten Sie das Gerät durch Drücken der Taste **Power On** ein.
- **2** Falls der EPC eingeschaltet ist, bringen Sie das Gerät durch Drücken der Taste **Power Off** zurück in den Stand-by Zustand.
- **3** Die Taste **Power Toggle** dient zum wechselseitigen Ein- bzw. Ausschalten des Gerätes und hat somit die gleiche Funktion wie die Taste **power** an der Gerätefront. Falls sich der EPC im Stand-by Zustand befindet, schaltet die Taste **Power Toggle** das Gerät ein. Sollte der EPC bereits eingeschaltet sein, so schaltet die Taste **Power Toggle** das Gerät in den Stand-by Zustand.
- **4** Wählt den Eingangskanal Nr. 1 des PAM G2 direkt an. Diese Taste hat die gleiche Funktion wie die Taste down an der Gerätefront des EPC (siehe Abschnitt "*[Kanalwahl](#page-19-0)*" auf Seite [20](#page-19-0)).
- **5** Wählt den Eingangskanal Nr. 2 des PAM G2 direkt an. Diese Taste hat die gleiche Funktion wie die Taste up an der Gerätefront des EPC (siehe Abschnitt "*[Kanalwahl](#page-19-0)*" auf Seite [20](#page-19-0)).

### <span id="page-26-0"></span>**8 Einstellungsmenü**

Um den EPC und auch den PAM G2 an Ihre Bedürfnisse und Wünsche anzupassen, benutzen Sie bitte das Geräteeinstellungsmenü des EPC.

Drücken Sie die Taste set an der Gerätefront des EPC kurz, um zum ersten Punkt des Einstellungsmenüs zu gelangen. Jeden weiteren Menüpunkt erreichen Sie durch jeweils einen weiteren kurzen Druck auf set.

Nach dem letzten Menüpunkt verlassen Sie automatisch das Einstellungsmenü. Sie können aber selbstverständlich auch von jedem anderen Menüpunkt aus das Einstellungsmenü verlassen. Drücken Sie hierzu die Taste set an der Gerätefront länger als 2 Sekunden. Der EPC kehrt zum normalen Anzeigebetrieb zurück.

Die Reihenfolge der Optionen im Einstellungsmenü ist:

 $\mathbf{L}^{*1}$  $\mathbf{L}^{*1}$  $\mathbf{L}^{*1}$ **SET GAIN**  ↓ **SET RESISTANCE**  ↓ **SET CAPACITANCE**  J **SET Rext**  业 **SET Cext**  J **SET DIM LEVEL**  J **SET DISPLAY**  J **SET CHANNEL NAME**  J **SET AUTOSTART**  J Menü verlassen

Änderungen der Einstellungen werden in jedem Menüpunkt mit Hilfe der Tasten up und down an der Gerätefront vorgenommen.

 $\overline{a}$ 

<span id="page-26-1"></span><sup>\*1</sup>  $\mathbf{\Psi}$  = kurzer Tastendruck auf set

### **Tipp**

 Alle Einstellungen des Einstellungsmenüs lassen sich zwar mit den Tasten der Gerätefront vornehmen, einen wesentlich besseren Komfort bietet allerdings die Audionet Systemfernbedienung *Harmony One* (siehe Abschnitt "*[Audionet Systemfernbedienung](#page-21-0)*" auf Seite [22](#page-21-0))

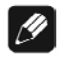

### **Hinweis**

- Sollten Sie für länger als 12 Sekunden keine Eingabe vornehmen, verlässt der EPC automatisch das Einstellungsmenü und kehrt zur normalen Anzeige zurück.
- Während Sie sich im Einstellungsmenü befinden, wird das Anzeigefenster zur besseren Lesbarkeit immer auf 100% Helligkeit gestellt. Nach Verlassen des Menüs wird automatisch auf die von Ihnen eingestellte Anzeigehelligkeit zurückgeschaltet.
- Wenn Sie das Gerät in den Stand-by Zustand schalten, werden alle von Ihnen vorgenommenen Einstellungen vom EPC automatisch und dauerhaft, auch nach Trennung des Gerätes vom Stromnetz, gespeichert.

Im Folgenden werden alle Optionen des Einstellungsmenüs detailliert beschrieben.

### <span id="page-27-0"></span>*8.1 Verstärkung (Set Gain)*

Drücken Sie die Taste set an der Gerätefront 1x kurz, um dann die gewünschte Verstärkung für den aktiven Eingangskanal des PAM G2 mit den Tasten up und down zu wählen. Es werden die Nummer des aktiven Kanals sowie der aktuell ausgewählte Verstärkung angezeigt. Zur Auswahl stehen die vom PAM G2 unterstützten Verstärkungsfaktoren von 38 dB, 48 dB, 58 dB oder 68 dB.

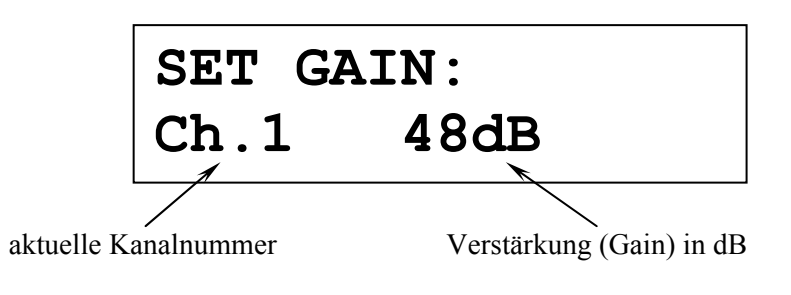

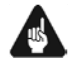

### **Wichtig**

 Eine zu hohe Verstärkung kann unter Umständen zu starken Übersteuerungen und Verzerrungen führen!

Die Verstärkung sollte so gewählt werden, dass der PAM G2 eine Ausgangsspannung U<sub>PAMG2</sub> von ca. 1...1,5 V liefert. Bei einer gegebenen Ausgangsspannung des Tonabnehmersystems Upickup errechnet sich die

benötigte Verstärkung zu:

$$
\frac{\mathrm{U}_{\text{PAMG2}}}{\mathrm{U}_{\text{nickun}}} = \text{Verstärkung} \ .
$$

Entnehmen Sie dann aus der folgenden Tabelle den passenden Verstärkungswert in dB:

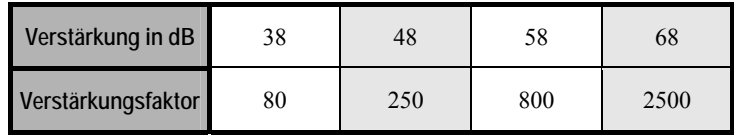

#### **Beispiel:**

Ausgangsspannung:  $U_{PAMG2} = 1.2$  V

Tonabnehmerspannung:  $U_{\text{pickup}} = 1.5 \text{ mV}$ 

Verstärkung:  $\frac{1.2V}{1.5mV} = 800 \Rightarrow$  PAM G2 auf 58 dB einstellen

### <span id="page-28-0"></span>*8.2 Eingangswiderstand (Set Resistance)*

Um den Eingangswiderstand des aktiven Kanals Ihres PAM G2 einzustellen, drücken Sie die Taste set an der Gerätefront des EPC 2x kurz. Über die Tasten up und down können Sie nun zwischen einem Eingangswiderstand von 100 Ω, 150 Ω, 470 Ω, 1 kΩ, 23 kΩ, 47 kΩ und 69 kΩ wählen. Im Anzeigefenster werden die Nummer des aktiven Kanals sowie der aktuell ausgewählte Eingangswiderstand angezeigt. Eine Tabelle für typische Widerstandswerte verschiedener Tonabnehmersysteme finden Sie in Abschnitt "*[Typische Anschlusswerte](#page-34-3)*" auf Seite [35](#page-34-3).

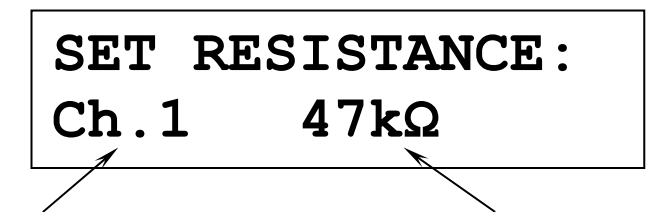

aktuelle Kanalnummer Eingangswiderstand in Ω bzw. kΩ

### <span id="page-28-1"></span>*8.3 Eingangskapazität (Set Capacitance)*

Um die Eingangskapazität des aktiven Kanals Ihres PAM G2 einzustellen, drücken Sie die Taste set an der Gerätefront des EPC 3x kurz. Über die Tasten up und down können Sie nun zwischen 100 pF, 150 pF, 320pF und 420 pF auswählen. Im Anzeigefenster werden die Nummer des aktiven Kanals sowie die aktuell ausgewählte Eingangskapazität angezeigt. Die Einstellung der Eingangskapazität ist in der Regel nur für MM-

Systeme entscheidend, bei MC-Systemen sollte ein Wert von 100 pF ausgewählt werden.

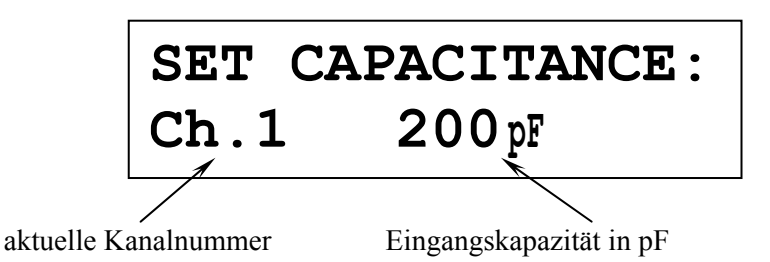

### *8.4 Externer Eingangswiderstand (Set Rext)*

<span id="page-29-0"></span>Falls Sie über die Parallelanschlüsse  $\boxed{19}$  und  $\boxed{20}$  an der Geräterückseite des PAM G2, mittels Cinchsteckern eine Feinjustage des Eingangswiderstandes vorgenommen haben (siehe Abschnitt "*[Erweiterte Anpassung](#page-35-1)*" auf Seite [36](#page-35-1)), können Sie den Wert des externen Widerstandes in den EPC eingeben. Dadurch wird im Anzeigefenster im normalen Betrieb der korrekte Gesamteingangswiderstand angezeigt. Drücken Sie dazu die Taste set an der Gerätefront des EPC 4x kurz.

Im Anzeigefenster erscheinen die Nummer des aktiven Eingangskanals des PAM G2 und der aktuelle Wert des externen Eingangswiderstandes. Ein Cursor zeigt auf das zu bearbeitende Zeichen des Widerstandswertes.

Benutzen Sie die Tasten up und down an der Gerätefront, um ein Zeichen auszuwählen. Drücken Sie die Taste set länger als 2 Sekunden, um den Cursor zum nächsten Zeichen nach rechts zu verschieben. Nach dem letzten Zeichen springt der Cursor zurück zum ersten Zeichen des Widerstandswertes.

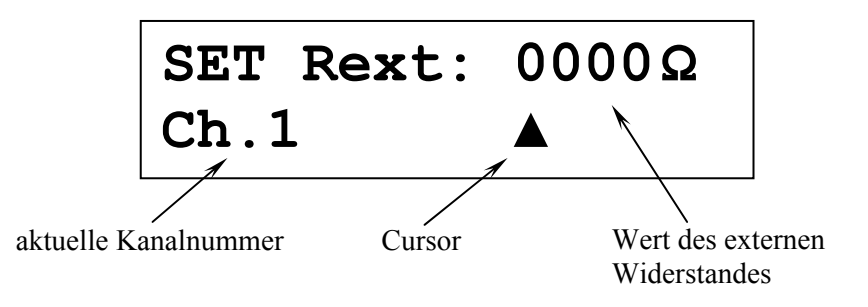

### **Hinweis**

 Bei dem letzten Zeichen des externen Widerstandswertes, dem Ohm-Zeichen  $(\Omega)$ , können Sie über die Tasten up und down ausschließlich zwischen Ohm ( $Ω$ ) und Kiloohm ( $kΩ$ ) wählen.

### *8.5 Externe Eingangskapazität (Set Cext)*

<span id="page-30-0"></span>Falls Sie über die Parallelanschlüsse 19 und 20 an der Geräterückseite des PAM G2, mittels Cinchsteckern eine Feinjustage der Eingangskapazität vorgenommen haben (siehe Abschnitt "*[Erweiterte Anpassung](#page-35-1)*" auf Seite [36](#page-35-1)), können Sie den Wert des externen Kondensators in den EPC eingeben. Dadurch wird im Anzeigefenster im normalen Betrieb die korrekte Gesamteingangskapazität angezeigt. Drücken Sie dazu die Taste set an der Gerätefront des EPC 5x kurz.

Im Anzeigefenster erscheinen die Nummer des aktiven Eingangskanals des PAM G2 und der aktuelle Wert der externen Eingangskapazität. Ein Cursor zeigt auf das zu bearbeitende Zeichen des Kapazitätswertes.

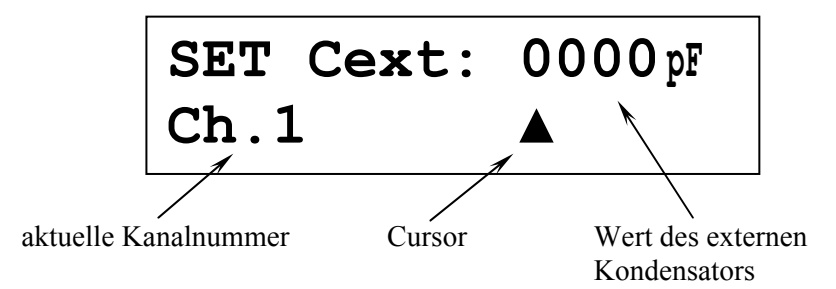

Benutzen Sie die Tasten up und down an der Gerätefront, um ein Zeichen auszuwählen. Drücken Sie die Taste set länger als 2 Sekunden, um den Cursor zum nächsten Zeichen nach rechts zu verschieben. Nach dem letzten Zeichen springt der Cursor zurück zum ersten Zeichen des Kapazitätswertes.

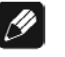

#### **Hinweis**

 Der Wertebereich der externen Eingangskapazität ist in Pikofarad (pF) vorgegeben und kann nicht verändert werden.

### <span id="page-30-1"></span>*8.6 Anzeigehelligkeit (Set Dim Level)*

Um die Helligkeit des Displays (Anzeigefenster) an der Gerätefront des EPC zu bestimmen, drücken Sie die Taste set 6x kurz.

Wählen Sie nun mit den Tasten up und down die von Ihnen gewünschte Anzeigehelligkeit. Taste up erhöht die Helligkeit, Taste down senkt die Helligkeit ab.

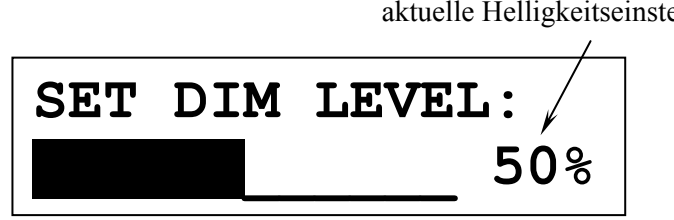

aktuelle Helligkeitseinstellung

Im Anzeigefenster wird zusätzlich die aktuelle Helligkeit in Prozent angegeben und durch einen Balken entsprechender Länge versinnbildlicht.

#### **AND Wichtig**

 **Die langfristige Ausnutzung der maximalen Helligkeit des Displays (Einstellung 100%) kann zu einem erhöhten Verschleiß und damit zu einem Kontrastabfall oder zu Helligkeitsdifferenzen zwischen einzelnen Punkten innerhalb des Displays führen. Stellen Sie daher die Display-Helligkeit nicht längerfristig über die ab Werk vorgegebenen 50% Helligkeit ein!** 

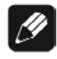

### **Hinweis**

- Ist die Einstellung **Off** gewählt, bleibt das Display nur während Sie Einstellungen im Gerätemenü vornehmen an und schaltet einige Sekunden nach der letzten Bedienung automatisch dunkel. Gleiches gilt für Kanalumschaltung.
- Nach 10 Minuten ohne Benutzereingabe aktiviert sich automatisch der Displayschoner des EPC.
- Ist der Displayschoner aktiv, zeigt das Anzeigefenster nur noch den Namen des Eingangskanals an. Die Displayhelligkeit wird automatisch auf 25% reduziert und der Text ca. alle 12 Sekunden an einer zufälligen Stelle im Anzeigefenster dargestellt, um ein Einbrennen des Displays zu verhindern.
- Die Anzeige des Displayschoners wird sofort abgeschaltet, und das Anzeigefenster kehrt zu seiner normalen Funktion zurück, sobald eine Bedienfunktion des EPC benutzt wird.
- Die Displayschonerfunktion lässt sich nicht abschalten!

### **Tipp**

 Sie gelangen jederzeit direkt zur Option **Set Dim Level**, wenn Sie die Taste **Dim Display** auf Bildschirmseite 2 der Audionet Systemfernbedienung drücken (siehe Abschnitt "*[Anzeigehelligkeit \(Set](#page-30-1)  [Dim Level\)](#page-30-1)*" auf Seite [31](#page-30-1)). Mit den Tasten **Vol-** und **Vol+** stellen Sie nun die gewünschte Helligkeit ein.

### <span id="page-31-0"></span>*8.7 Display-Darstellungen (Set Display)*

Um die Darstellung des Displays (Anzeigefenster) an der Gerätefront des EPC auszuwählen, drücken Sie die Taste set 6x kurz.

Sie können nun mit den Tasten up und down an der Gerätefront zwischen den drei bereits in Abschnitt "*[Anzeigefenster](#page-18-0)*" auf Seite [19](#page-18-0) beschriebenen Darstellungen wählen.

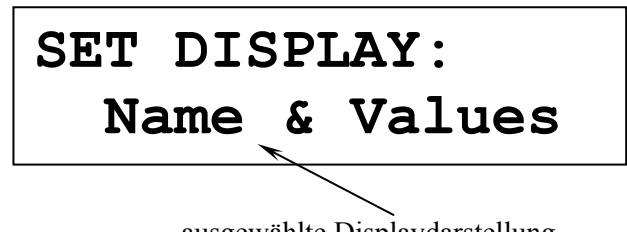

#### ausgewählte Displaydarstellung

### <span id="page-32-0"></span>*8.8 Kanalkennung*

Jedem der beiden Eingangskanäle des PAM G2 können Sie einen eigenen Namen, die Kanalkennung, mit maximal 14 Zeichen Länge zuweisen. Drücken Sie die Taste set 8x kurz. Im Anzeigefenster erscheint die Nummer und Kennung des aktuell gewählten Eingangskanals. Ein Cursor zeigt auf das zu bearbeitende Zeichen der Kanalkennung.

Benutzen Sie die Tasten up und down an der Gerätefront, um ein Zeichen auszuwählen. Drücken Sie die Taste set länger als 2 Sekunden, um den Cursor zum nächsten Zeichen zu verschieben. Nach dem letzten Zeichen springt der Cursor zurück zum ersten Zeichen der Kanalkennung.

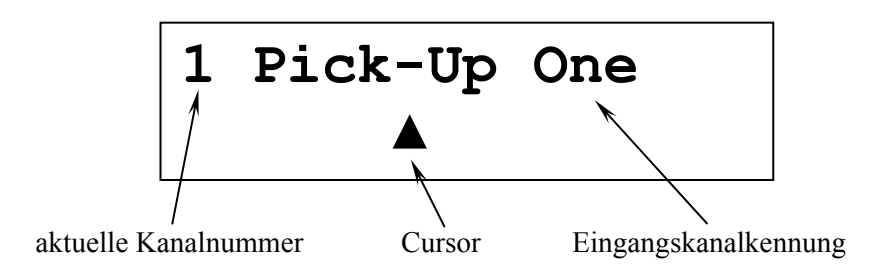

### <span id="page-32-1"></span>*8.9 Automatisches Einschalten (Set Autostart)*

Drücken Sie die Taste set 9x kurz, um zur Einstellung der Autostartfunktion zu gelangen.

Drücken Sie Taste up an der Gerätefront, um die Autostartfunktion zu aktivieren. Wenn Sie die Autostartfunktion ausschalten möchten, drücken Sie bitte Taste down.

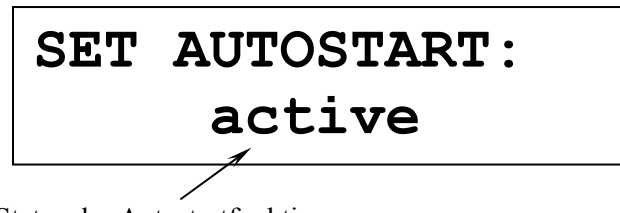

Status der Autostartfunktion

- **disabled** Die Autostartfunktion ist ausgeschaltet. Nach Einschalten des Gerätes mit dem Netzschalter  $\boxed{1}$  an der Geräterückseite, geht der EPC in den Stand-by-Modus. Erst ein Betätigen der Taste power an der Gerätefront bzw. der Taste **Power On** oder **Power Toggle** der Audionet Systemfernbedienung *Harmony One* schaltet das Gerät in den normalen Betriebszustand ein[\\*\)](#page-33-0).
- **active** Die Autostartfunktion ist aktiv. Sobald Sie Ihr EPC mit dem Netzschalter  $|1|$  an der Geräterückseite mit dem Stromnetz verbinden, schaltet sich das Gerät automatisch ein und ist im Betriebsmodus. Verwenden Sie diese Einstellung, falls Sie den EPC über einen Timer gesteuert einschalten möchten.

1

<span id="page-33-0"></span><sup>\*)</sup> oder über eine entsprechende Aktion (Activity); siehe separate Anleitung zur Audionet Systemferbeedienung *Harmony One*

### <span id="page-34-0"></span>**9 Anpassung an Tonabnehmersysteme**

### **Tipp**

- Auf unserer Internetseite www.audionet.de finden Sie ein Online-Tool zur Berechnung der optimalen Einstellungen des PAM G2 für Ihren Tonabnehmer.
- Falls Sie die technischen Daten ihres Tonabnehmers nicht griffbereit haben, finden Sie die nötigen Einstellung für Ihr System ggf. im Internet unter www.vinylengine.com/cartridge\_database.php.

### *9.1 MM-Systeme*

<span id="page-34-1"></span>Für MM-Systeme sieht Ihr PAM G2 die Verstärkung von 38 dB und variable Eingangswiderstände und –kapazitäten vor.

Liegen keine Herstellerangaben für Eingangswiderstand und -kapazität vor, so wählen Sie 47 k $\Omega$  und 200 pF. Diese Einstellung bietet für die meisten MM-Systeme gute Arbeitsbedingungen.

### *9.2 MC-Systeme*

<span id="page-34-2"></span>MC-Systeme können sehr unterschiedliche Ausgangspegel besitzen. Um einen Ihren anderen Quellen entsprechenden Pegel zu erreichen, bietet der PAM G2 eine Verstärkungseinstellung in vier Stufen:

Bitte wählen Sie für normallaute Systeme (ca. 1...2 mV Ausgangsspannung) eine Verstärkung von 58 dB. Für deutlich lautere Systeme (3...5 mV) ist die Stellung 48 dB besser geeignet. Deutlich leisere Systeme (<0,8 mV) benötigen die Stellung 68 dB. Im Zweifelsfall nehmen Sie bitte Ihr System als "normallaut" an.

Für die Eingangskapazität sollte 100 pF ausgewählt werden. Für den Eingangswiderstand folgen Sie bitte den Herstellerangaben oder verwenden im Zweifelsfall die Stellung 100  $\Omega$ .

### *9.3 Typische Anschlusswerte*

<span id="page-34-3"></span>Die folgende Tabelle gibt Ihnen einen Überblick über typische Anschlusswerte für die verschiedenen Varianten von Tonabnehmersystemen:

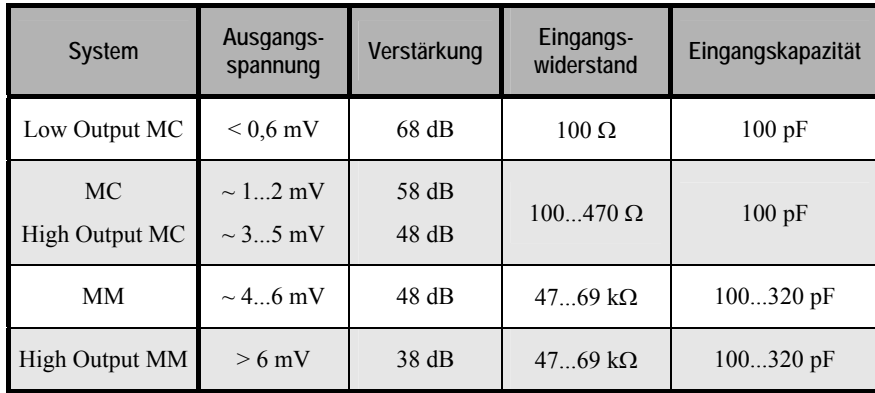

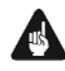

### **Wichtig**

 **Zur optimalen Anpassung Ihres Tonabnehmersystems sollten Sie unbedingt den Empfehlungen des Herstellers folgen!** Fragen Sie ggf. Ihren Fachhändler!

### <span id="page-35-0"></span>*9.4 Werkseinstellungen*

Bei Auslieferung eines PAM G2 sind folgende Einstellungen werksseitig konfiguriert:

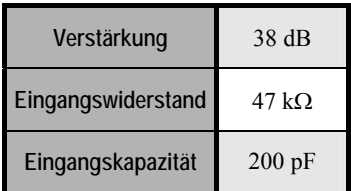

Diese Einstellung ist für die meisten MM-Systeme geeignet.

### <span id="page-35-1"></span>*9.5 Erweiterte Anpassung*

### <span id="page-35-2"></span>**9.5.1 Kapazitätserweiterung**

Sollte die per EPC maximal einstellbare Grundkapazität  $C_0$  von 420 pF nicht genügen oder die benötigte Kapazität nicht einstellbar sein, so kann mit Hilfe eines Cinch-Steckers über die Buchsen  $C/R$  ext.  $\boxed{19}$  und  $\boxed{20}$ eine entsprechende Zusatzkapazität C<sub>ext</sub> aufgesteckt werden, um den gewünschten Kapazitätswert zu erreichen. Die Kapazitäten addieren sich in diesem Fall.

#### **Beispiel:**

Wird eine Kapazität von  $C = 500$  pF benötigt, wird eine Grundkapazität von  $C_0 = 420$  pF über den Drehschalter eingestellt und mittels Cinch-Stecker eine externe Kapazität von  $C_{\text{EXT}}$  = 82 pF aufgesteckt.

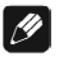

#### **Hinweis**

Für den sich rechnerisch ergebenden Wert von 80 pF, wurde im obigen Bespiel ein passender Kapazitätswert der üblicherweise erhältlichen E12 Normreihe eingesetzt.

#### <span id="page-36-0"></span>**9.5.2 Widerstandverringerung**

Sollte der benötigte Eingangswiderstand kleiner als der minimal einstellbare Grundwiderstand R<sub>0</sub> = 100  $\Omega$  oder der benötigte Widerstand nicht einstellbar sein, so kann mit Hilfe eines Cinch-Steckers über die Buchsen **C/R ext.**  $\boxed{19}$  und  $\boxed{12}$  eine entsprechender Zusatzwiderstand R<sub>ext</sub> aufgesteckt werden, um den gewünschten Wert zu erreichen. In diesem Fall addieren sich die Leitwerte (Kehrwerte der Widerstände), d.h. es findet eine Widerstandsverringerung statt!

$$
R = \frac{R_0 * R_{ext}}{R_0 + R_{ext}} \Longrightarrow R_{ext} = \frac{1}{\frac{1}{R} - \frac{1}{R_0}}
$$

#### **Beispiel 1:**

Benötigt werden R = 33 Ω; der Grundwiderstand wird zu R0 = 100 Ω gewählt, somit wird  $\mathbf{R}_{ext}$  = 50 Ω aufgesteckt.

$$
R_{ext} = \frac{1}{\frac{1}{33} - \frac{1}{100}} \Omega = 50 \Omega
$$

#### **Beispiel 2:**

Benötigt werden R = 200  $\Omega$ ; der Grundwiderstand R0 zu 330 $\Omega$  gewählt, somit wird  $\mathbf{R}_{ext}$  = 510 Ω aufgesteckt, da:

$$
R_{ext} = \frac{1}{\frac{1}{200} - \frac{1}{330}} \Omega = 510 \Omega
$$

### <span id="page-37-0"></span>**10 Sicherheitshinweise**

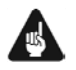

### **Wichtig**

- Achten Sie darauf, dass kein Verpackungsmaterial insbesondere Plastiksäcke – in Kinderhände kommt.
- Die Geräte sind ausschließlich in trockenen Räumen bei Zimmertemperatur zu betreiben und zu lagern.
- Flüssigkeiten, Dreck oder Sonstiges dürfen nicht ins Geräteinnere kommen.
- Die Geräte sind so aufzustellen, dass Luft ungehindert alle Kühlungsschlitze durchfließen kann.
- Die Geräte im Betrieb und im Stand-by Zustand niemals abdecken.
- **Die Geräte aus Sicherheitsgründen niemals öffnen! Darüber hinaus führt unautorisiertes Öffnen zum Verlust der Garantieansprüche.**
- Zum Reinigen ist ein trockenes und weiches Tuch zu verwenden

### <span id="page-38-0"></span>**11 Technische Daten**

<span id="page-38-1"></span> $\overline{a}$ 

### *11.1Technische Daten PAM G2*

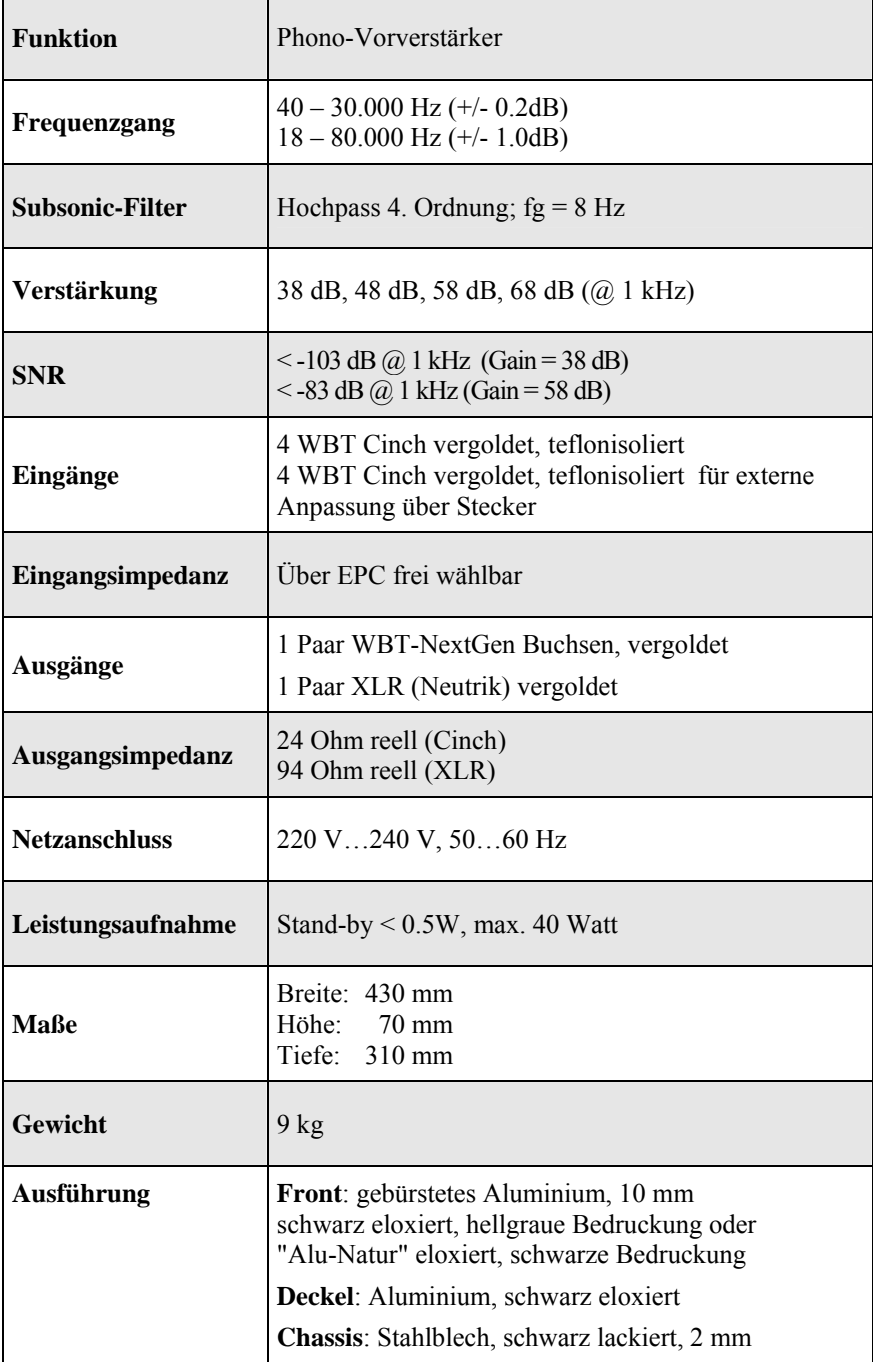

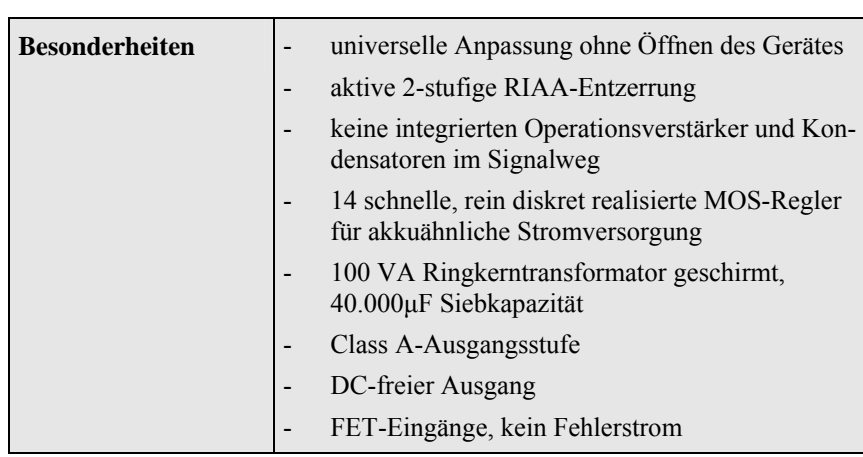

Irrtümer und Änderungen ohne Ankündigung vorbehalten.

### <span id="page-39-0"></span>*11.2Technische Daten EPC*

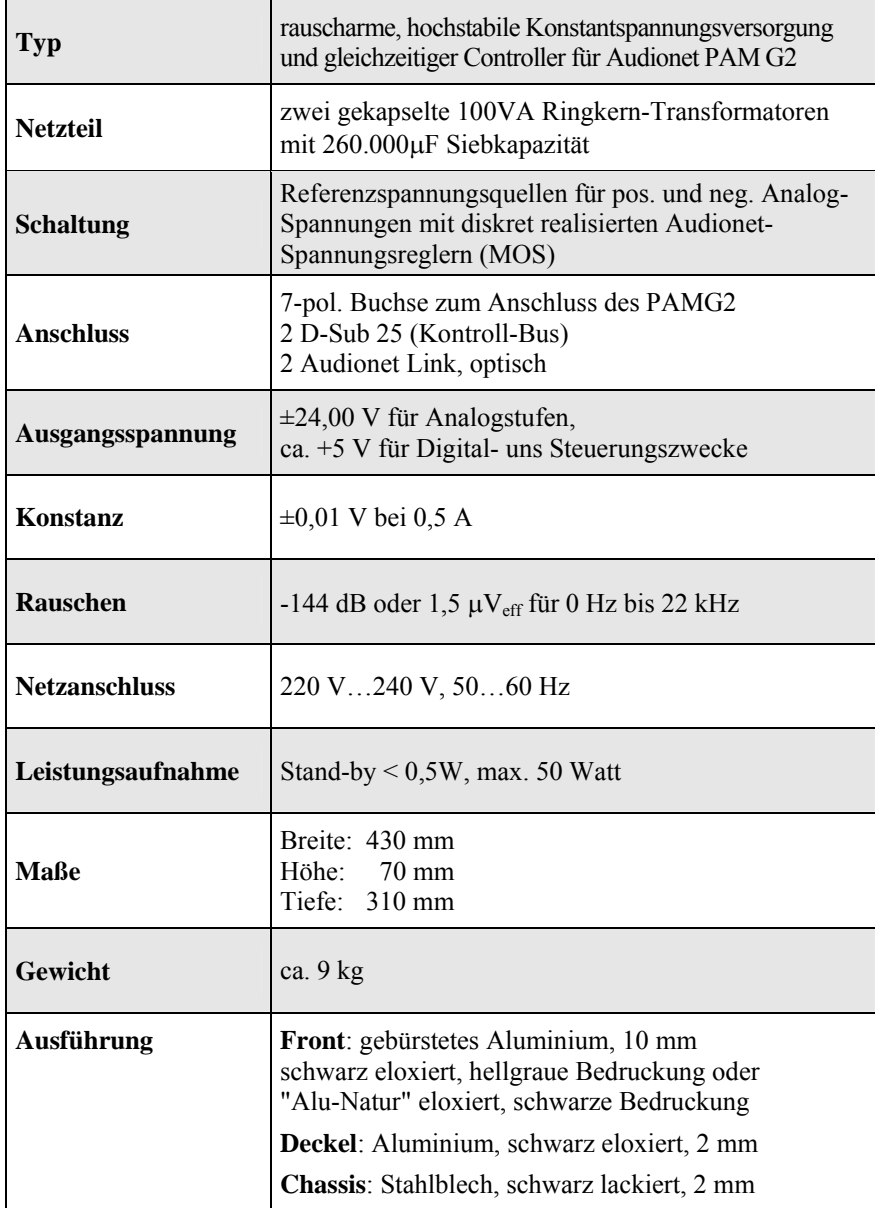

Irrtümer und Änderungen ohne Ankündigung vorbehalten.

**audionet ist ein Geschäftsbereich der Idektron GmbH & Co KG** 

**Entwickelt und produziert von: Idektron GmbH & Co. KG, Herner Str. 299, Gebäude 6, 44809 Bochum, Germany [www.audionet.de](http://www.audionet.de/)  [kontakt@audionet.de](mailto:kontakt@audionet.de)**